Onshape Education Enterprise 管理者権限などの設定例

### 学校全体で3DCADの授業・実習でOnshapeを使用するときの考え方、 管理者権限などの設定例です

参考にしていただければ嬉しいです

2021.7.29 旭川高専 Kashi kashi

# 1.学校全体で1つの Onshape Education Enterpriseを使用する

- 学校全体でOnshapeを利用するときは、管理者1名がアカウントを取得した 1つのEducation Enterpriseがあれば良い
- アカウントは

管理者のメールアドレス

管理者のパスワード

学校を示すドメイン名(ユニークであること)

(ドメイン名は個人用無料Onshapeでは設定は無い)

- このEducation Enterpriseのアカウントを持つ管理者1名を全体管理者と呼ぶこ とにする
- 以降、 Education EnterpriseをEE版と呼びます

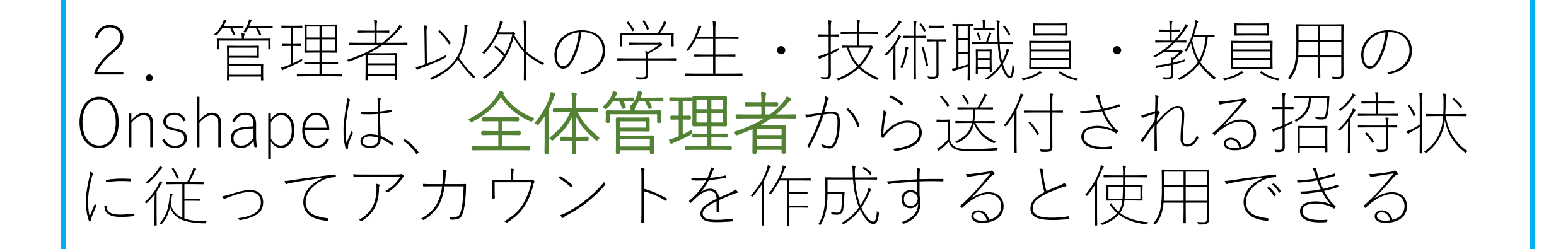

- 学生・技術職員・教員が使用するOnshapeは**全体管理者**が学生・教員の各メー ルアドレスに招待状を送付する
- 学生・技術職員・教員は招待状に従ってアカウントを作成すれば各個人の Onshapeを使用できるようになる
- 招待状を送られた学生・技術職員・教員のアカウントは

個人のメールアドレス

個人のパスワード

を登録する

(**全体管理者**が設定した学校を示すドメイン名の入力を要求されることもある)

### 3.全体管理者は教員、技術職員、学生にEE版から 必要な権限を与えることができる

### **全体管理者**は、

**全体管理者**のEE版から教員、技術職員、学生に必要な権限を与える

● 次ページ以降に与えることのできる権限について説明する

4.グローバル権限まとめ(1)

5) onshape アクティビティ ドキュメント アナリティクス アクションアイテム

Enterprise 設定 > グローバル権限

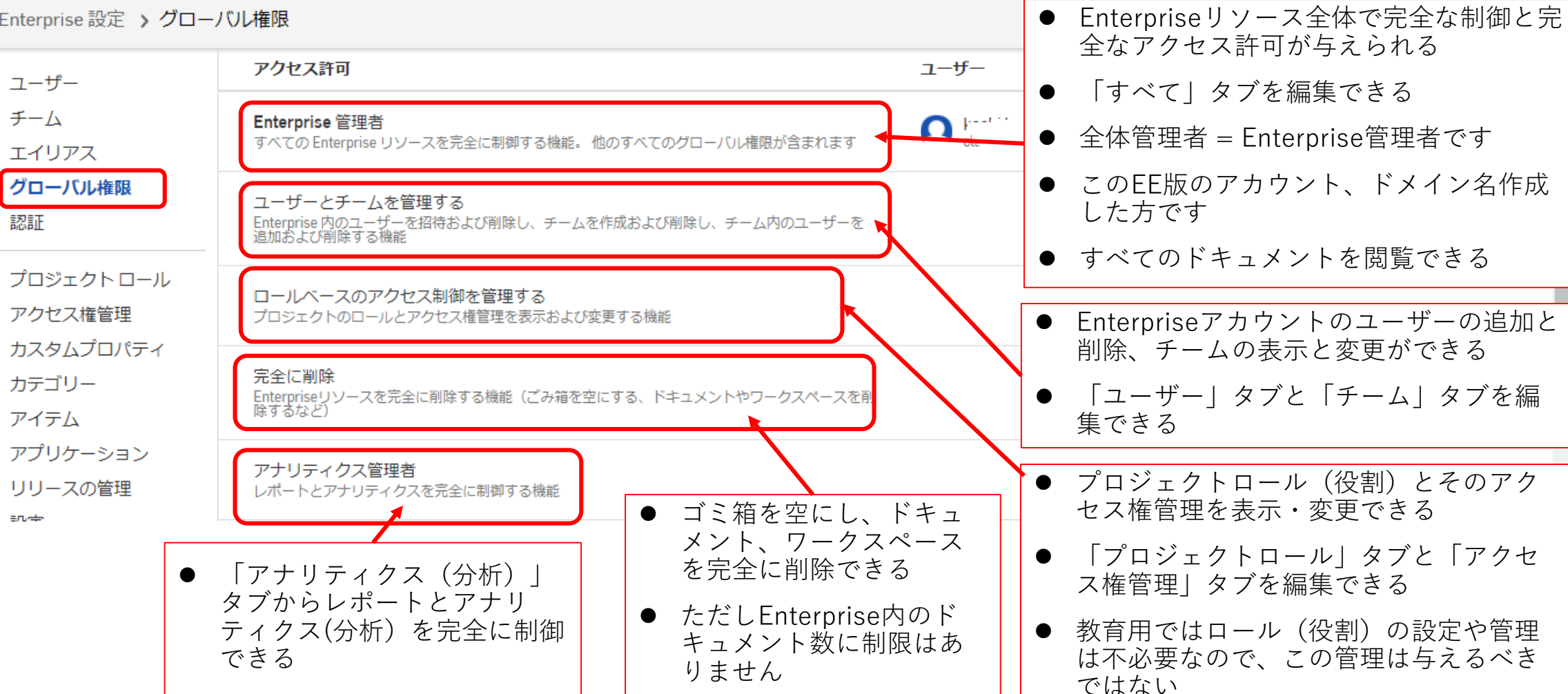

ラーニングセンター | 2 → △

アプリストア

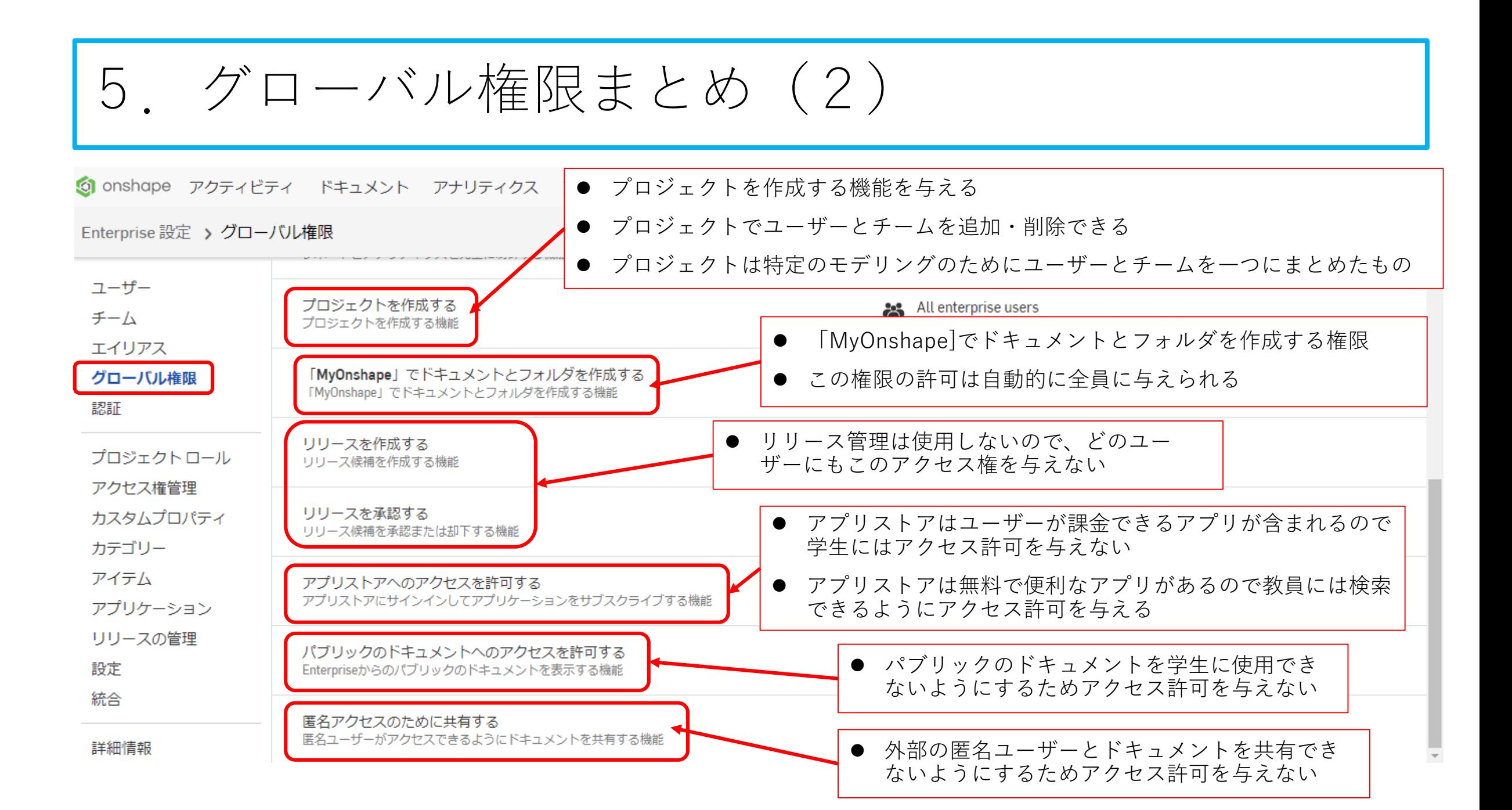

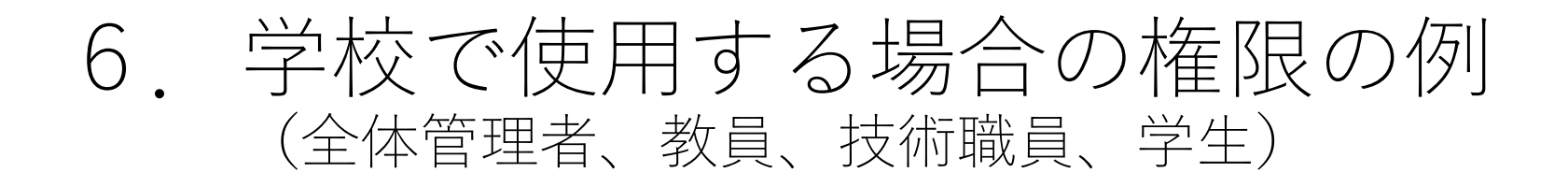

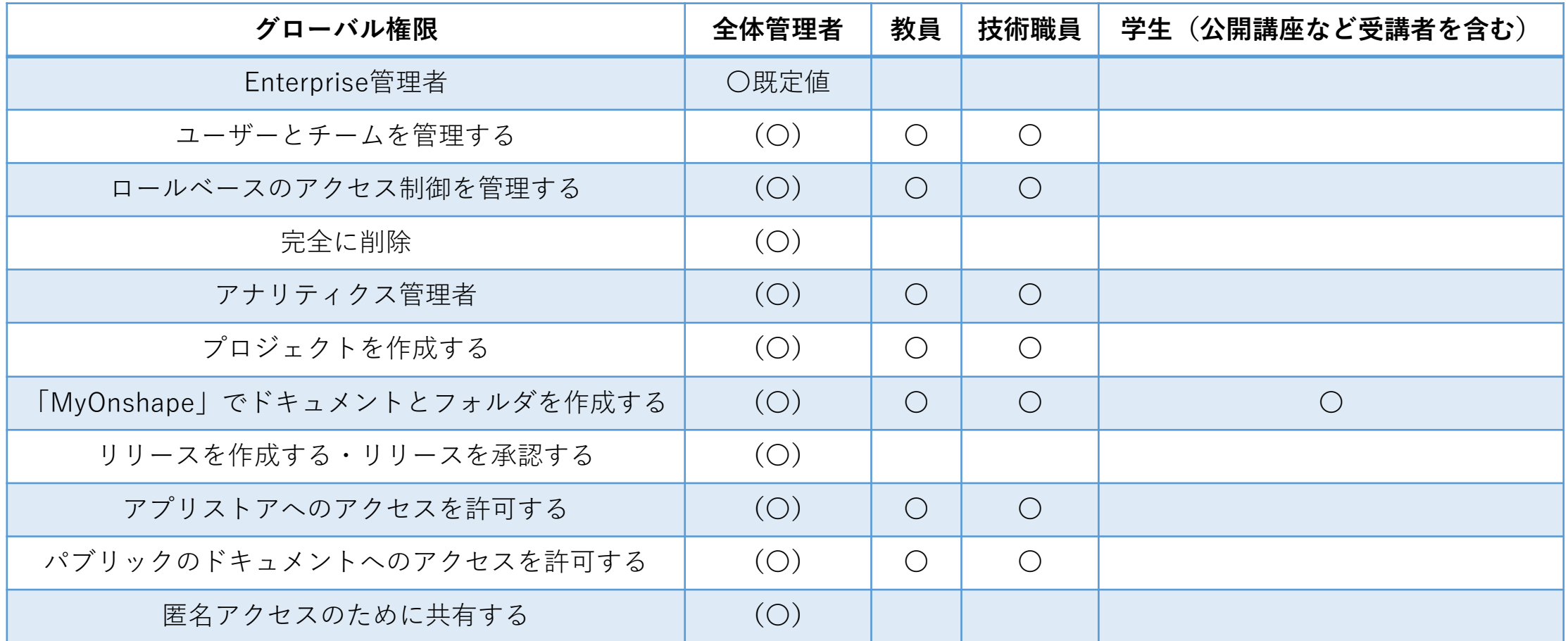

**(重要)** Enterprise管理者はグローバル権限すべてを許可される

## 7. グローバル権限の設定方法(1)

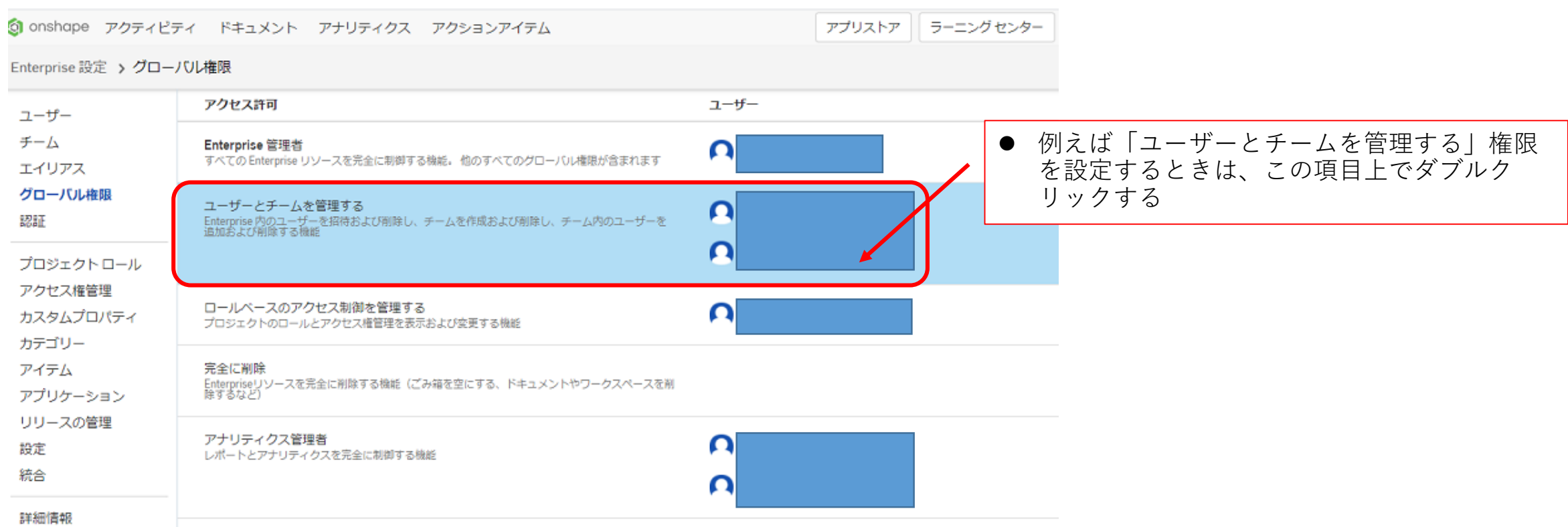

### 7. グローバル権限の設定方法(2)

#### アクセス許可 "ユーザーとチームを管理する" を構成

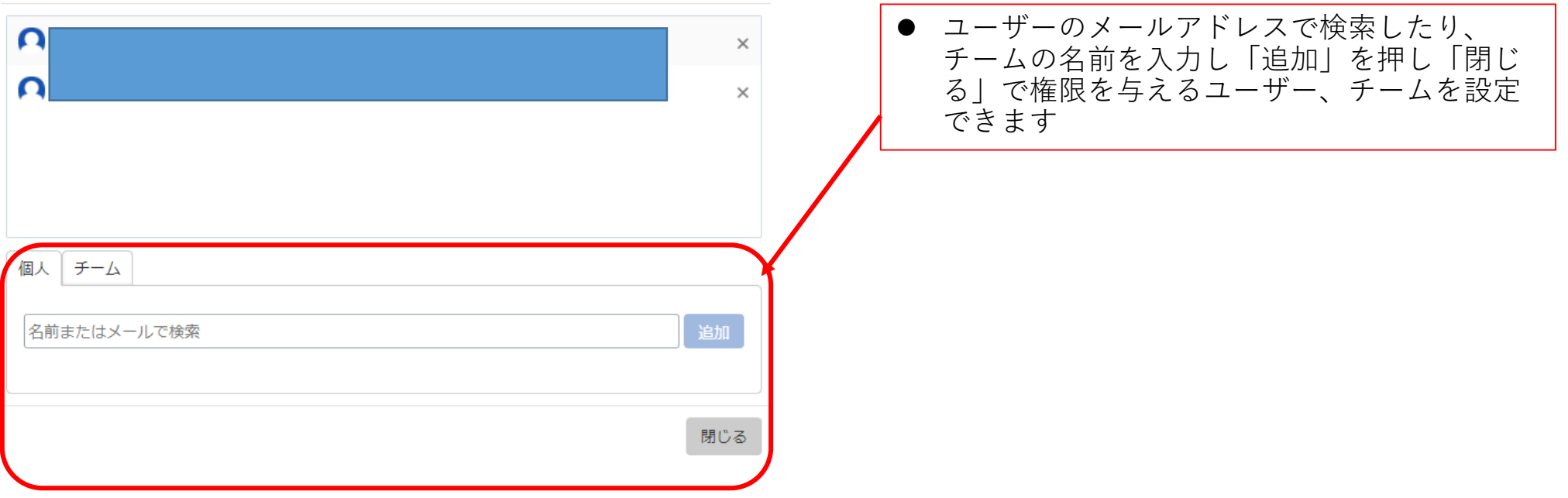

 $\times$